# **cARFleet: A Mobile Application for Vehicle Fleet Visualization Based on Augmented Reality and Open Data**

Emerson B. Pinheiro Virtual University Institute Federal University of Ceará Fortaleza – Ceará – Brazil emersonpinheiro@lme.ufc.br

Carla I. M. Bezerra Federal University of Ceará Fortaleza – CE, Brazil Campus do Pici, Bloco 942-A, carlailane@ufc.br

Emanuel F. Coutinho Virtual University Institute Federal University of Ceará Fortaleza – Ceará – Brazil emanuel@virtual.ufc.br

Gabriel A. L. Paillard Virtual University Institute Federal University of Ceará Fortaleza – Ceará – Brazil gabriel@virtual.ufc.br

Leonardo O. Morerira Virtual University Institute Federal University of Ceará Fortaleza – Ceará – Brazil leoomoreira@virtual.ufc.br

# **ABSTRACT**

Currently, due to ease of acquisition of mobile devices and their increasing processing power and storage, many applications in various areas and services have been developed. With access to information held by Internet, many data and research institutions are accessible in repositories in popular formats and they are made available for use by users and developers, such as the Brazilian Portal of Open Data. Due to the transport area is a recurring theme in the Brazilian daily, causing many disorders in big cities, we focus in the the vehicle fleet visualization of Brazilian capital. In this sense, this article aims to propose an application for mobile devices, called cARFleet, to open data visualization. In the application were incorporated features of augmented reality for better visualization and differentiation of the tool.

#### **RESUMO**

Atualmente, devido a grande facilidade de aquisição de dispositivos móveis e sua capacidade cada vez maior de processamento e armazenamento, muitas aplicações de diversas áreas e serviços têm sido desenvolvidas. Com o acesso à informação promovido pela Internet, muitos dados de pesquisas e instituições estão acessíveis em repositórios sob formatos conhecidos, e são disponibilizados para utilização de usuários e desenvolvedores, como o Portal Brasileiro de Dados Abertos. Devido à área de transportes ser um tema recorrente no cotidiano dos brasileiros, causando diversos transtornos em grandes cidades, focamos a visualização das frotas de veículos das capitais brasileiras. Nesse sentido, este artigo tem como objetivo propor uma aplicação para dispositivos móveis, denominada cARFleet, para visualização de dados abertos. Na aplicação foram incorporados recursos de realidade aumentada para melhor visualização e diferenciação da ferramenta.

*EATIS'16*, April 27–29, 2016, Cartagena de Indias, Bolivar, Colombia. 978-1-5090-2435-3/16/\$31.00 ©2016 IEEE

**Categories and Subject Descriptors**

H.4.0 [**Information Systems Applications**]: General

#### **General Terms**

Management.

#### **Keywords**

Aplicações Móveis, Realidade Aumentada, Dados Abertos.

# **1. INTRODUÇÃO**

Atualmente, devido a grande facilidade de aquisição de dispositivos móveis pela população, e a capacidade cada vez maior de processamento e armazenamento desses dispositivos, muitas aplicações e serviços, em diferentes contextos, têm sido disponibilizados.

Diversas áreas do conhecimento estão investindo no desenvolvimento de aplicações, tais como transporte, educação e saúde. Muitos serviços estão sendo disponibilizados utilizando os recursos de dispositivos de computação móvel (e.g., GPS, wi-fi, câmera fotográfica, tela sensível ao toque), como localização geográfica, geração de rotas e compras *online*.

Com a facilidade do acesso à informação promovido pela Internet, é comum encontrar dados de diversas áreas. Muitos dados de pesquisas e instituições existem disponíveis em reposítórios sob formatos conhecidos, e são disponibilizados para utilização por usuários e desenvolvedores. Entretanto, para seu pleno uso é necessário que tais dados sejam compreensíveis, reaproveitáveis e replicáveis, conforme as leis propostas pelo especialista em políticas públicas e ativista dos dados abertos David Eaves [1].

Algumas iniciativas governamentais, como a Lei de Acesso a Informação Pública (Lei 12.527/2011), foram constituídas para regular o acesso a dados e informações detidas pelo governo. Dentro desse contexto, o Portal Brasileiro de Dados Abertos [2] é a ferramenta construída pelo governo brasileiro para centralizar a busca e o acesso dos dados a informações públicas. No Brasil, iniciativas de dados abertos já estão em uso, como: Portal Brasileiro de Dados Abertos [2], IBGE [4] e Plataforma de Indicadores [6].

Permission to make digital or hard copies of all or part of this work for personal or classroom use is granted without fee provided that copies are not made or distributed for profit or commercial advantage and that copies bear this notice and the full citation on the first page. To copy otherwise, or republish, to post on servers or to redistribute to lists, requires prior specific permission and/or a fee.

Este artigo tem como objetivo propor aplicação para visualização de dados abertos em um dispositivo móvel para demonstrar a facilidade e praticidade de uso e acesso. Agregando valor a esta ferramenta, incorporamos recursos de realidade aumentada para uma melhor visualização e diferenciação da ferramenta. Conforme Kirner e Tori [3], a realidade aumentada é a sobreposição de objetos virtuais gerados por computador em um ambiente real, utilizando para isso algum dispositivo tecnológico. Nesse contexto, o aplicativo cARFleet foi proposto e desenvolvido como estudo de caso, focando a visualização das frotas de veículos das capitais brasileiras, com dados obtidos a partir do sítio do IBGE (Instituto Brasileiro de Geografia e Estatística) [4]. O motivo pelo tema da aplicação ter sido relacionado a transportes é devido a esta temática ser recorrente na vida dos brasileiros, principalmente nas cidades com maior população, causando diversos transtornos.

As principais contribuições deste trabalho foram: (i) cARFleet, uma aplicação para dispositivos móveis para visualização de informações referentes a quantidade de veículos das capitais do Brasil usando realidade aumentada; (ii) utilização de dados abertos para a disponibilização de serviços para os cidadãos; e (iii) avaliação dos resultados por meio de uma análise da utilização da ferramenta.

# **2. SISTEMA VISUALIZADOR DE FROTAS DE VEÍCULOS (cARFleet)**

A aplicação desenvolvida é um sistema visualizador de informações referentes a quantidade de veículos das capitais do Brasil usando realidade aumentada, denominado cARFleet. O sistema é um visualizador de valores e gráficos em três dimensões que mostram as frotas de veículos (carros, motos e ônibus) existentes nas capitais do Brasil por meio de um *smartphone* Android e de um marcador personalizado que apoiará as visualizações. Basicamente suas principais funcionalidades são: (i) visualizar dados fornecidos pelo IBGE; (ii) mostrar mapa do Brasil; (iii) mostrar localização de cada estado do Brasil; (iv) mostrar gráficos de barra da quantidade de veículos total de cada capital do Brasil; e (v) mostrar gráfico de barra de cada capital referente a quantidade de carros, motos ou ônibus.

Como diferencial em relação a outras aplicações móveis, destacamos: (i) sistema mais interessante do que um visualizador tradicional; (ii) capacidade mais interessante de visualizar os tipos de veículos e suas respectivas quantidades nas capitais do Brasil; e (iii) avaliar a eficiência do reconhecimento de realidade aumentada pelo *smartphone* Android.

No seu desenvolvimento considerou-se uma abordagem tradicional de desenvolvimento de software (ciclo de vida cascata), iniciando-se por uma etapa de especificação de requisitos, seguido de uma fase de análise e projeto para definição da arquitetura e integração das tecnologias envolvidas. Por fim, desenvolvimento e testes da aplicação no dispositivo móvel.

#### **2.1 REQUISITOS**

Para a aplicação, os seguintes requisitos funcionais foram identificados:

**RF001** (Essencial) – Geração de mapa do Brasil: Geração da imagem do mapa do Brasil com as suas respectivas regiões e capitais sobre o marcador de realidade aumentada;

**RF002** (Essencial) – Geração de mapa de cada estado: Geração da imagem do mapa de cada estado sobre o marcador de realidade aumentada;

**RF003** (Essencial) – Geração de opções de escolha de tipos de veículos: Funcionalidade do sistema que fornece escolhas de tipos de veículos a serem visualizados (automóvel, ônibus ou moto);

**RF004** (Essencial) – Geração de gráficos em barra: Funcionalidade do sistema que exibe uma barra em 3D sobre o marcador referente a quantidade de um tipo de veículo presente em determinada capital;

**RF005** (Essencial) – Geração de gráficos comparativos em barra: Geração gráficos em barras em 3D comparando a quantidade de determinado veículo em todas as capitais do Brasil;

**RF006** (Essencial) – Leitura dos arquivos de dados do IBGE: Parte do sistema que irá ler e dividir os arquivos CSV do sítio das cidades do IBGE para alimentar a base de dados dos visualizadores em 3D.

A Figura 1 exibe o diagrama de caso de uso definido para as funcionalidades a serem implementadas.

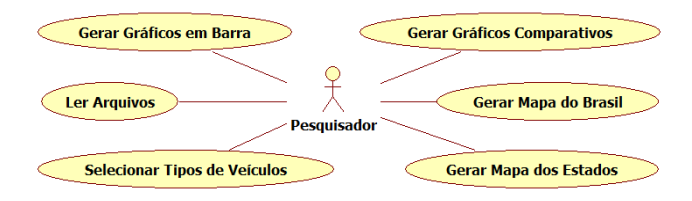

**Figura 1. Diagrama de caso de uso para o cARFleet.**

### **2.2 ARQUITETURA**

Para o desenvolvimento desta aplicação foi realizado um detalhamento dos passos nos casos de uso. Nesta versão da aplicação somente foi realizado o desenvolvimento de um protótipo funcional no dispositivo móvel visando estabelecer o nível de viabilidade das tecnologias no projeto e que possibilitasse utilização e avaliação por usuários.

O cARFleet é composto pelos seguintes componentes: Vuforia [7] (*Framework* de Realidade Aumentada), Android (Sistema operacional que servirá de plataforma base) e a aplicação propriamente dita, desenvolvida em Unity3D [8]. A principal plataforma de desenvolvimento utilizada foi a Unity3D, que suporta as linguagens de programação C# e JavaScript. Ela fornece todas as ferramentas para tratamento de arquivos, modelos 3D, animações e interfaces. Além disso, também possui ligação com o *framework* Vuforia, que será o componente que irá reconhecer e gerar a realidade aumentada. Ambas as tecnologias possuem compatibilidade com a plataforma Android, responsável pelo acesso a ferramentas de *touch* e de acesso a câmera, sendo que todo o sistema utilizará como linguagem de programação o C# para o tratamento direto com a realidade aumentada e JavaScript para as interfaces e animações.

Basicamente o C# foi utilizado para trabalhar com o núcleo da aplicação (*framework* Vuforia). Existe uma dependência do marcador, devido a realidade aumentada, pois o sistema necessita dele para que a visualização ocorra. Seu núcleo foi desenvolvido em C#, sendo uma aplicação móvel Android e outra aplicação para a leitura de arquivos de dados no formato *Comma-separated values* (CSV) para as siglas dos estados do Brasil. A base de dados foi obtida a partir do sítio Cidades [5], onde diversas informações sobre cada município brasileiro estavam disponíveis. Os dados estão disponíveis para *download* em arquivo CSV para Excel e são do ano de 2013 (base de dados mais atual até o momento da pesquisa).

O projeto cARFleet por ser uma aplicação Android que utiliza os conceitos de realidade aumentada seguirá a arquitetura exibida na Figura 2. Basicamente o usuário após iniciar a aplicação e posicionar a câmera do *smartphone* sobre um marcador de realidade aumentada reconhecido pela aplicação, e o mapeamento for realizado, as imagens 3D dos mapas e dados podem ser visualizadas no dispositivo.

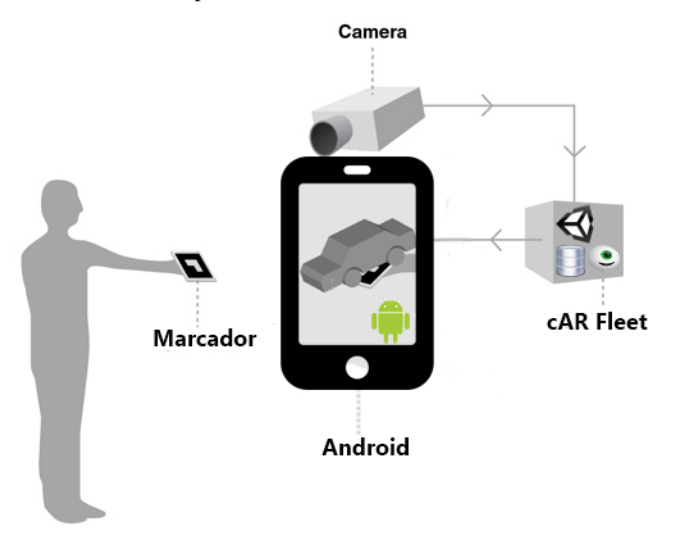

**Figura 2. Arquitetura para a aplicação utilizando recursos de realidade aumentada (baseado em [13,14]).**

Os diagramas de sequência das Figuras 3 e 4 descrevem duas funcionalidades da aplicação: Gerar Mapa do Brasil e Gerar Gráficos em Barra. A lógica aplicada às demais funcionalidades segue a mesma estrutura. Basicamente nos dois diagramas existem componentes que correspondem a telas da aplicação (TelaGUI e TelaGUICapitais) que se comunicam com componentes de inicialização de serviços do *smartphone*, identificação de imagens, leitura de arquivos e geração da imagem em 3D.

O diagrama de sequência da Figura 3 descreve a funcionalidade de geração do mapa do Brasil. O usuário, a partir da tela da aplicação, posiciona a câmera sobre o marcador. A imagem após o reconhecimento do componente de realidade aumentada é mapeada para o mapa do Brasil, que é disponibilizado na tela da aplicação. O diagrama de sequência da Figura 4 descreve a funcionalidade de geração dos gráficos de barra sobre o mapa do Brasil. O usuário, a partir da tela da aplicação, seleciona a capital a ser visualizada a frota. O componente de leitura de arquivos CSV realiza a leitura dos dados da frota de veículo da capital / capitais e o gráfico de barras em 3D é exibido sobre o mapa do Brasil, que é disponibilizado na tela da aplicação.

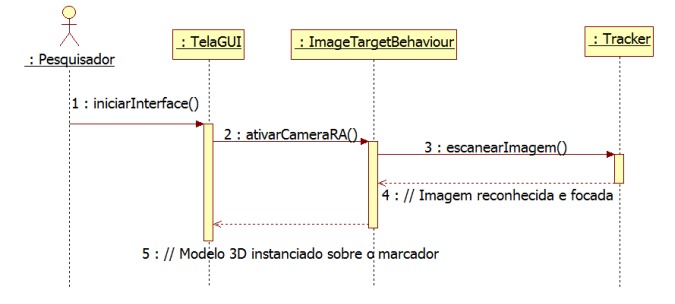

**Figura 3. Diagrama de sequencia para o caso de uso Gerar Mapa do Brasil.**

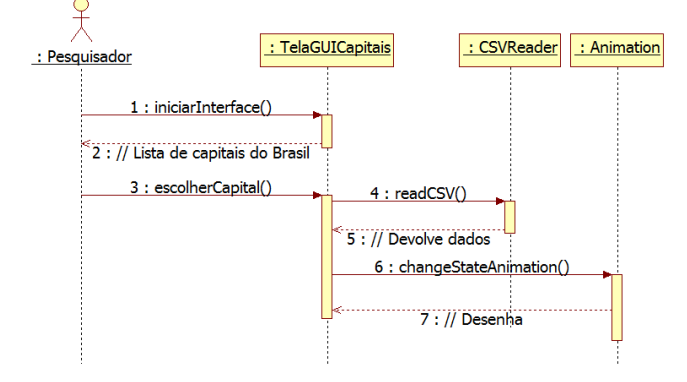

**Figura 4. Diagrama de sequencia para o caso de uso Gerar Gráficos em Barra.**

# **2.3 APLICAÇÃO**

Nesta versão inicial da aplicação procurou-se estudar conceitos de aplicações móveis com o Android, funcionalidades de realidade aumentada em dispositivos móveis, e a utilização de dados abertos de um tema que tem impacto direto com a sociedade, que no nosso estudo de caso foi relacionado a transporte. Nesse primeiro momento a aplicação é apenas um visualizador dos dados da frota de veículos das capitais dos estados brasileiros.

A aplicação procurou ter na interface uma temática relacionada a transportes, com as telas lembrando aspectos de trânsito, com imagens de veículos e faixas. Algumas telas do cARFleet podem ser visualizadas na Figura 5. Na tela de menu é possível selecionar e visualizar o mapa do Brasil, visualizar os estados do Brasil separados por região, visualizar a frota de veículos de todas as capitais do Brasil ao mesmo tempo ou a frota de veículos discriminada por apenas um estado, selecionado pela bandeira do estado.

Ao selecionar as opções de visualização da frota de veículos, podemos selecionar o tipo (automóvel, ônibus ou moto). Uma vez selecionado o tipo do veículo, é acionada a tela do mapa do Brasil, conforme Figura 6 (visualização de todas as capitais ou por estado selecionado), demonstrado os efeitos da realidade aumentada sobre o marcador devidamente posicionado.

A altura do gráfico de barra em 3D gerado corresponde à quantidade de veículos da capital do estado selecionado ou de todas as capitais dos estados na mesma tela. Ao lado direito da tela, é apresentado o valor numérico da quantidade de veículos de cada estado.

# **3. AVALIAÇÃO DA FERRAMENTA**

Para uma visão inicial da ferramenta do ponto de vista de usuários, uma avaliação baseada em um questionário foi projetada. O objetivo da avaliação foi ter uma visão de usuário quanto a aspectos de usabilidade, interface de usuário e utilidade da aplicação. Além disso, procurou-se também verificar se os usuários conheciam ambientes de dados abertos disponíveis no Brasil provenientes dos sítios do IBGE, Dados Abertos ou Indicadores.

Esta avaliação consistiu da seguinte metodologia: apresentação do aplicativo para o indivíduo, utilização pelo indivíduo do aplicativo no *smartphone*, e preenchimento do questionário descrito na Tabela 1. As questões eram para responder sim ou não, perguntas para classificar o nível da aplicação, variando de 1

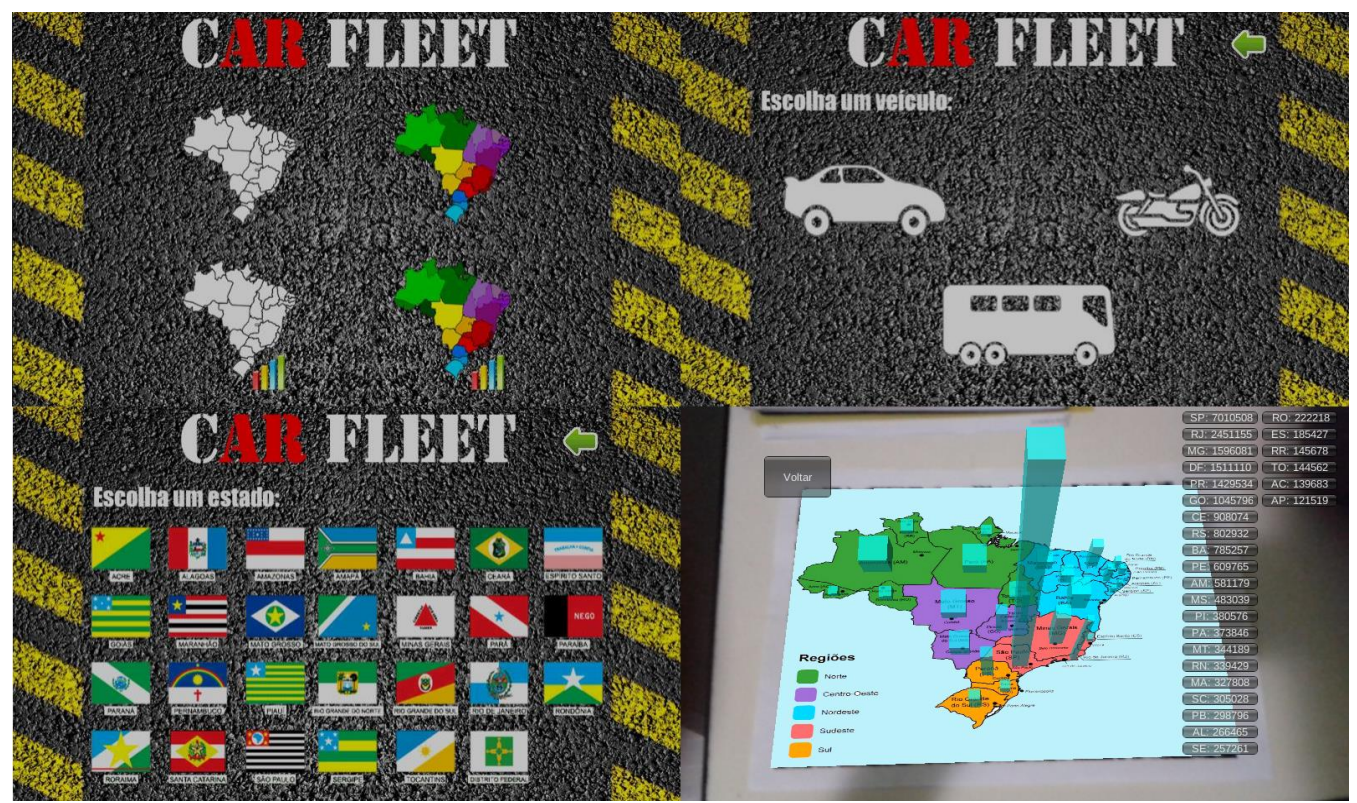

**Figura 5. Telas da aplicação cARFleet.**

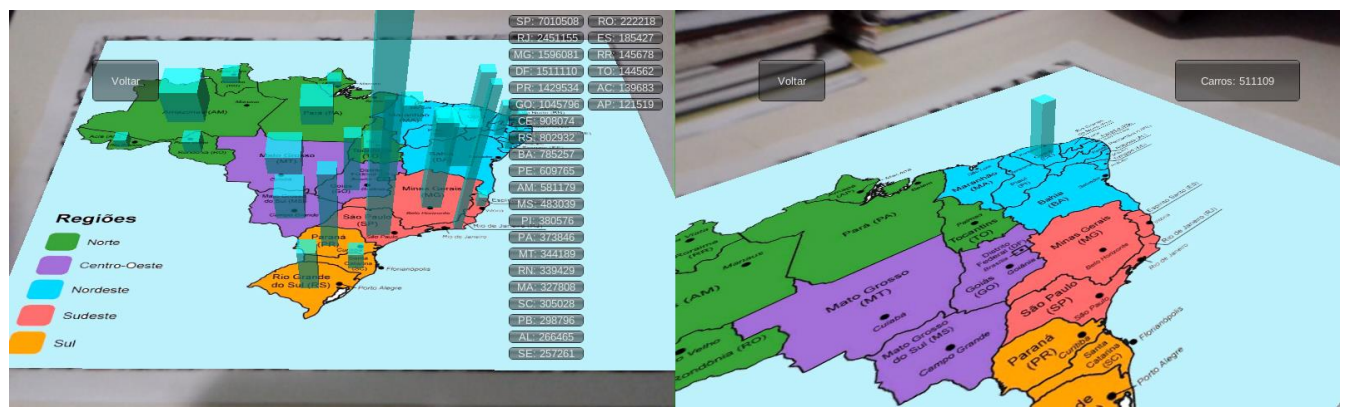

**Figura 6. Visualização da frota em todos os estados e por estado selecionado.**

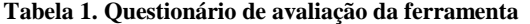

|                | Você já ouviu falar do termo "dados abertos"? (sim/não) |
|----------------|---------------------------------------------------------|
| $\mathfrak{D}$ | Você já ouviu falar dos dados disponibilizados em sites |
|                | como IBGE, DADOS ABERTOS ou INDICADORES?                |
|                | (sim/não)                                               |
| $\mathcal{F}$  | Você conhece alguma aplicação que utilize dados         |
|                | abertos? (sim/não)                                      |
| 4              | Interface $(1 a 5)$                                     |
| 5              | Usabilidade $(1 a 5)$                                   |
| 6              | Utilidade $(1 a 5)$                                     |
| 7              | Interesse / motivação em usar devido ao dispositivo     |
|                | móvel e realidade aumentada (1 a 5)                     |
| 8              | Sugestões de melhoria (texto livre)                     |

a 5, onde 1 corresponde a pior avaliação e 5 a melhor. Por fim,

um campo livre para sugestões e melhorias dava possibilidade ao indivíduo informar sugestões de melhorias.

No total, 15 indivíduos responderam o questionário. A maioria dos entrevistados possuiam um perfil considerado jovem (15 a 30 anos) e que possuem algum conhecimento nos conceitos envolvidos na aplicação. Entretanto também foram entrevistadas algumas pessoas consideradas leigas no assunto.

As três primeiras questões estavam relacionadas ao conhecimento dos usuários sobre dados abertos e seus repositórios. Foram considerados apenas repositórios nacionais. A maioria não conhecia o termo "dados abertos", o que pode implicar na não divulgação do termo e repositórios. No entanto, todos responderam que já ouviram falar de dados disponibilizados em sítios como IBGE, Dados Abertos ou Indicadores, a grande maioria se referiu apenas ao IBGE, e em geral em relação ao

instituto, e não ao conteúdo. Por fim, em relação a aplicações conhecidas, a maioria dos indivíduos não conhecia nenhuma aplicação que utilizasse dados abertos. Seus resultados podem ser visualizados na Figura 7.

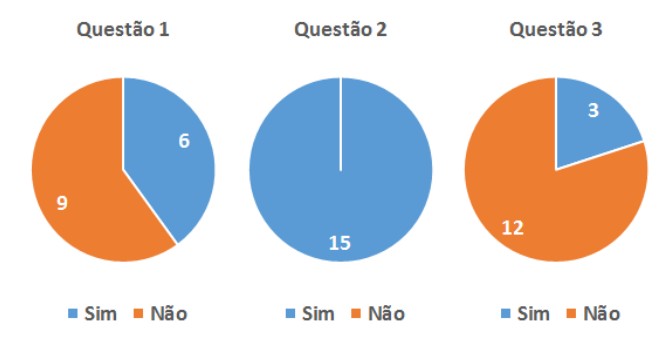

**Figura 7. Gráficos relacionados com conhecimento de dados abertos.**

Quatro questões foram relacionadas à utilização da aplicação. Em nenhuma delas os indivíduos deram as duas piores notas. Em relação à interface da aplicação (Questão 4), a maioria deu a nota máxima. Em relação a usabilidade (Questão 5), a respostas foram próximas em relação às três maiores notas. Em relação à utilidade (Questão 6), a maioria das respostas foram para a segunda maior nota. Em relação ao interesse e motivação em usar devido ao dispositivo móvel e realidade aumentada (Questão 7), a maioria apontou a nota máxima. Seus resultados podem ser visualizados na Figura 8.

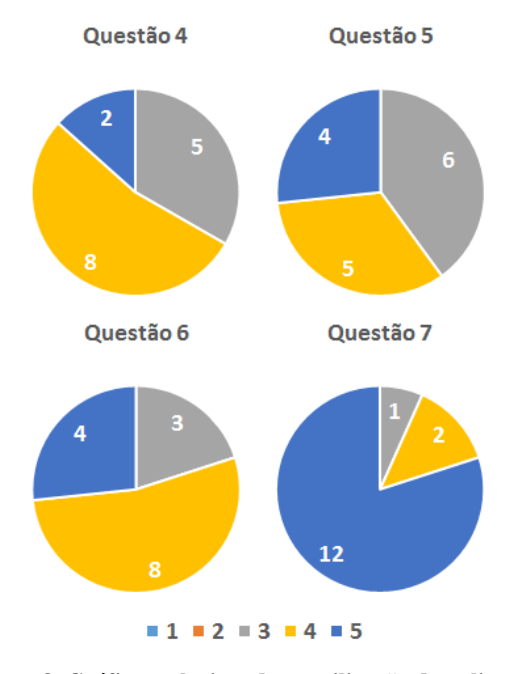

**Figura 8. Gráficos relacionados a utilização da aplicação.**

Por fim, foram coletadas sugestões de melhoria dos questionários. Os indivíduos apontaram as seguintes melhorias: melhorar a visibilidade do texto na tela de seleção do estado, e impedir que a barra de veículos mais alta fique tão alta que não seja possível visualizar o topo; identificar os botões do menu com textos; adicionar mais tipos de veículos; adicionar demais cidades do Brasil; e personalizar o marcador de realidade aumentada.

#### **4. CONCLUSÃO**

Este trabalho propôs uma ferramenta para a visualização de dados abertos da frota de veículos de capitais brasileiras, denominado cARFleet, utilizando dados abertos para a disponibilização de serviços para os cidadãos.

As principais conclusões deste trabalho são: (i) a utilização de dados abertos possibilita uma maior visibildiade da informação; (ii) a utilização de aplicações móveis e realidade aumentada possibilita uma maior interação dos usuários com a aplicação; e (iii) mecanismos de realidade aumentada possibilitam uma motivação maior para os usuários, mas tais aplicações devem ser bem projetadas.

Como principais contribuições deste trabalho temos: (i) cARFleet; (ii) avaliação dos resultados; e (iii) aplicação de dados abertos para a disponibilização de serviços para os cidadãos.

Algumas limitações do trabalho foram identificadas. A dependência do marcador para a apresentação de gráficos em realidade aumentada pode ser um inconveninete, mas acreditamos que dependendo de como a aplicação possa ser estruturada essa característica pode se tornar um benefício. Na aplicação, apenas um mapa foi utilizado para a visualização dos dados. O desenvolvimento de uma aplicação mais completa em termos de mapas possibilita um maior nível de detalhe das informações.

Como trabalhos futuros, pretendemos ampliar a capacidade de visualização dos dados, por meio de novos gráficos e dados agregados, além de novos mapas com diferentes níveis de detalhamento. Podemos também identificar novos dados em outras bases que possam agregar valor, e possibilitar ao usuário uma aplicação mais completa e útil. Também abre-se a perspectiva de desenvolvimento de novos sistemas de informação com base em dados abertos disponibilizados em diversas áreas (educação, política, infraestrutura etc).

## **5. REFERÊNCIAS**

- [1] The Three Laws of Open Government Data | eaves.ca. (Dezembro 2014), http://eaves.ca/2009/09/30/three-law-ofopen-government-data/
- [2] Portal Brasileiro de Dados Abertos. (Dezembro 2014), http://dados.gov.br/
- [3] Kirner, C. e Tori, R. (2004) "Introdução à Realidade Virtual, Realidade Misturada e Hiper-realidade". In: Realidade Virtual: Conceitos e Tendências. 1ed. São Paulo, Editora Mania de Livro, v. 1, p. 3-20.
- [4] IBGE. (Dezembro 2014) http://downloads.ibge.gov.br/
- [5] IBGE Cidades. (Dezembro 2014) http://cidades.ibge.gov.br/
- [6] Plataforma de Indicadores. (Dezembro 2014) http://pgi.gov.br/pgi/indicador/pesquisar
- [7] Vuforia Developer Portal. (Dezembro 2014), https://developer.vuforia.com/
- [8] Unity Game Engine. (Dezembro 2014), http://unity3d.com/